第29回日本輸血・細胞治療学会秋季シンポジウム

WEB視聴、参加証ダウンロードの方法

## 一般参加(評議員/一般会員/非会員)

お手数をおかけいたしますが、ご理解とご協力のほどお願い申し上げます。 本会はセキュリティの都合上、「2段階認証制」としています。

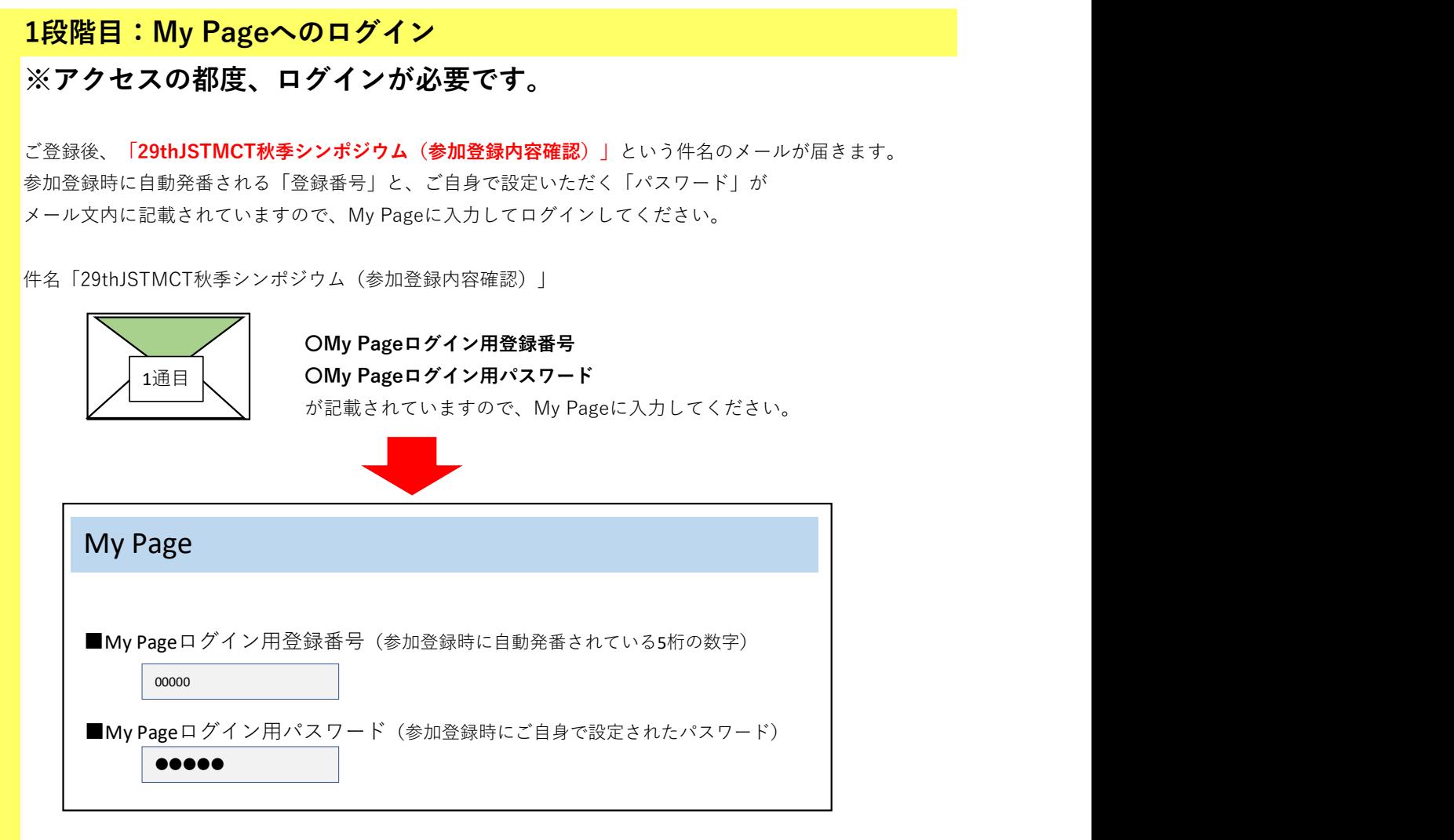

My Pageログイン後、参加費の決済状況を確認するための「承認ページ」に切り替わります。 引き続き、2段階目のお手続き(My Pageの承認)にお進みください(初回のみ)。 承認後は、My Pageにログイン後すぐに参加証ダウンロードやWEB視聴が可能なページになります。

次ページ 2段階目 (My Pageの承認)にお進みください。※初回のみ

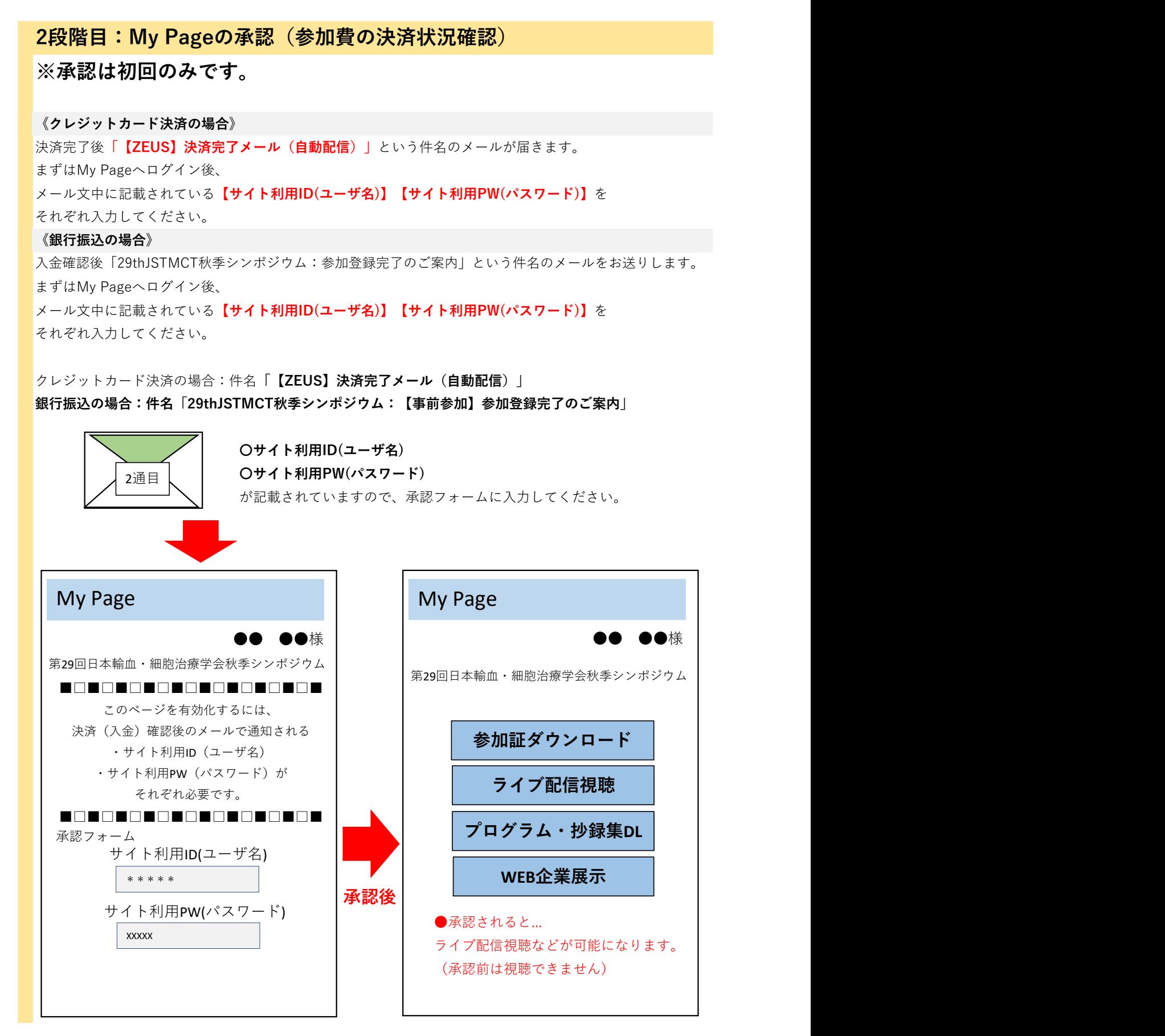

以上で手続きは完了です。参加証ダウンロード、WEB視聴が可能です。